# <span id="page-0-0"></span>**How To: Use the Download Access Script**

Instructions for how to use the download access script provided by Earthdata Search, which allows users to easily download large numbers of files.

**IMPORTANT**: The download access script works on **Mac**, **Linux** and **Windows** systems. Windows users will need to a program that emulates a Linux command line, such as [Cygwin](https://www.cygwin.com/). Cygwin is free, and can be download here:<https://www.cygwin.com/install.html>

## Step-by-step guide

- 1. In your [Earthdata Login profile](https://urs.earthdata.nasa.gov/profile), make sure you have authorized the application from which you are downloading data (see [How To Pre-authorize](https://wiki.earthdata.nasa.gov/display/EL/How+To+Pre-authorize+an+application)  [an application](https://wiki.earthdata.nasa.gov/display/EL/How+To+Pre-authorize+an+application)). There are many similarly named apps. If you aren't sure which one, authorize all apps you think could be relevant to your data. For example, if you are trying to get data from [goldsmr5.gesdisc.eosdis.nasa.gov](http://goldsmr5.gesdisc.eosdis.nasa.gov) and it's not working, make sure you approve all the apps containing the word "GESDISC," just to be sure.
- 2. After downloading the script, open Terminal (**Mac** or **Linux**) or Cygwin (**Windows**) and navigate to the folder that contains your script

The files downloaded by this script will be downloaded to the folder that your script is in. If you want your files downloaded to a specific ⋒ folder, please make sure to move the script to that folder before executing the script.

3. Next, run the following command to make the script executable:

chmod 777 download.sh

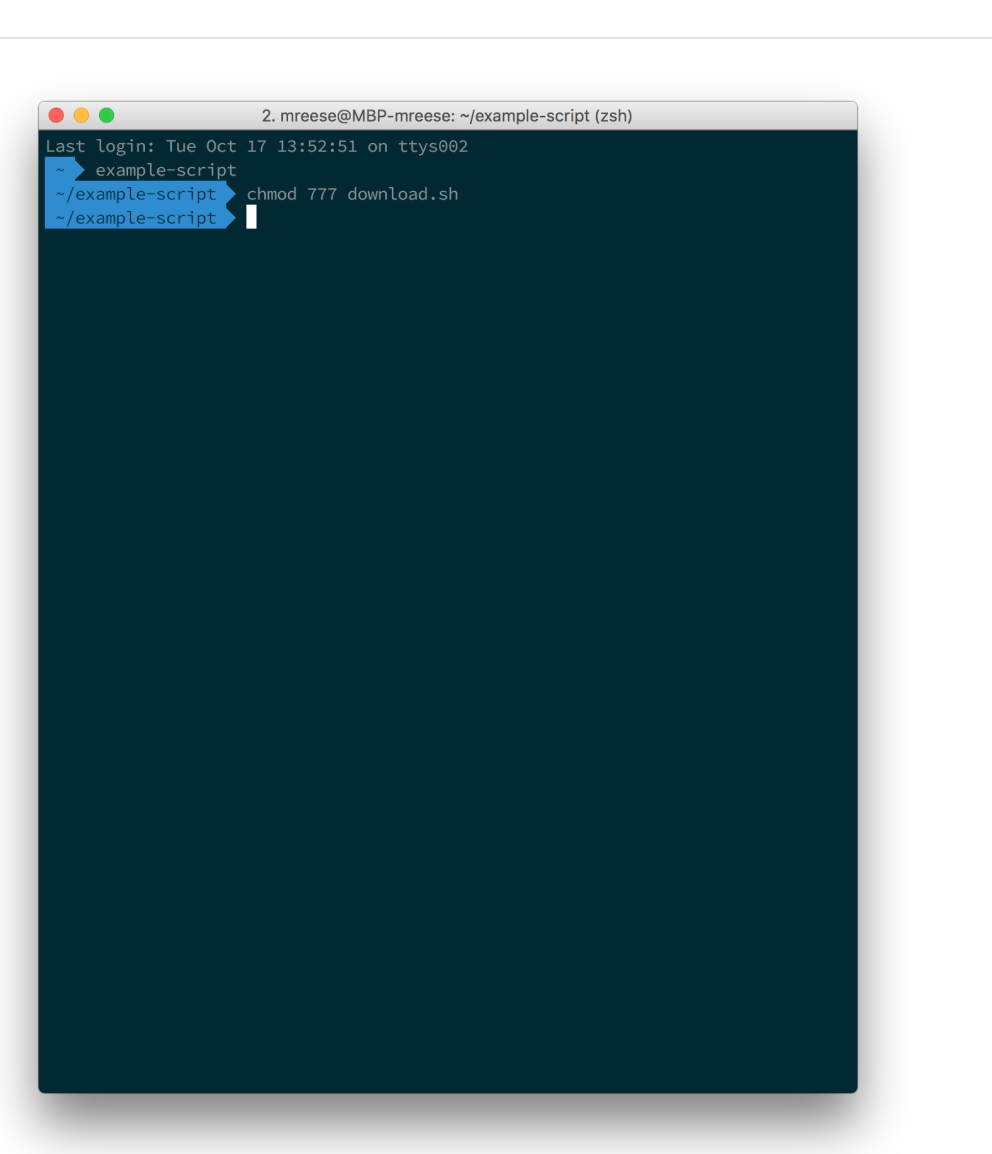

4. Now that your script is executable, run the script using the following command. (Note: the leading period and forward slash is required.)

./download.sh

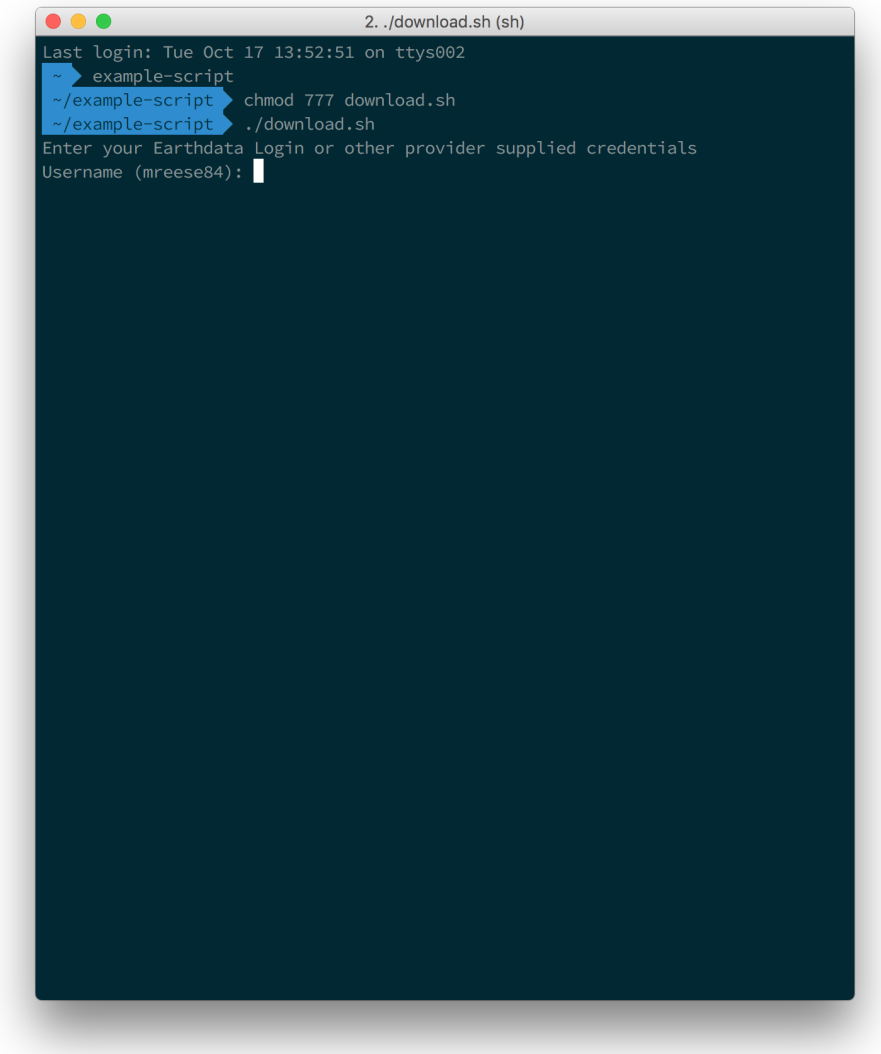

5. The script will ask for your Earthdata Login credentials.

Note: your Earthdata Login and password are case-sensitive, so be sure CAPSLOCK is off.⊕

When asked for your Username, please enter your Earthdata Login.

When asked for your Password, please enter your Earthdata Login password. When entering your password, you cannot see your password as you type. This is a Unix convention for security, but it can be confusing.

After entering your password, be sure to hit the RETURN key.

6. After entering your password and hitting the RETURN key, the downloads will begin. You should start to see download statuses appear for each link present in the download script.

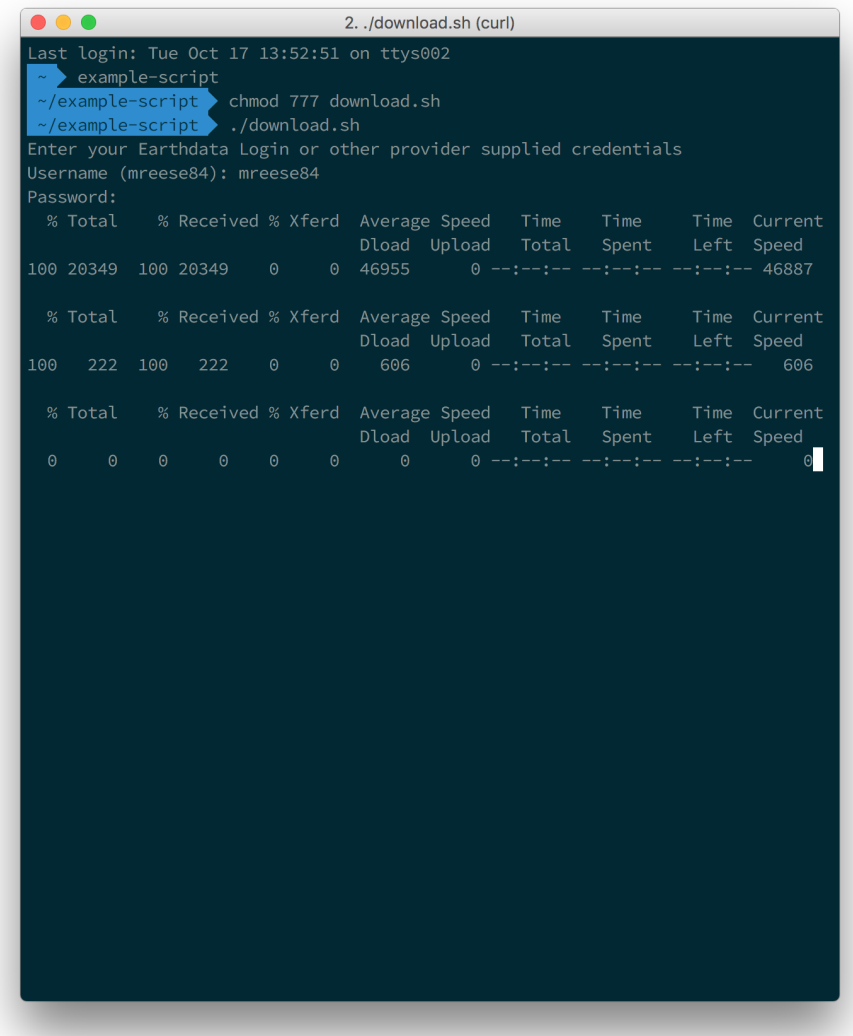

7. At this point, you should start seeing files downloaded to your computer. The script will terminate once it has attempted to download the files specified in the script.

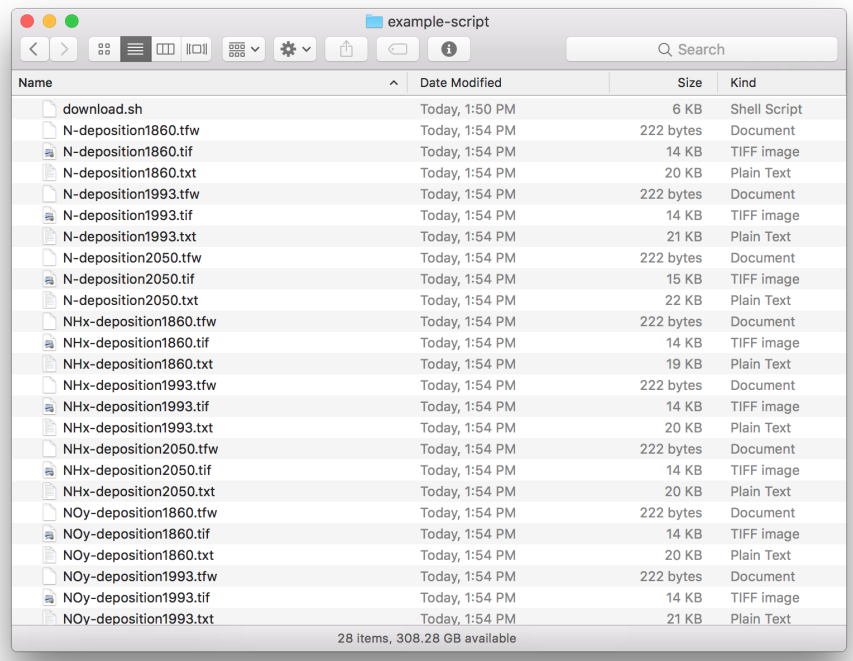

### **IF YOU SEE ERROR "is not recognized as an internal or external command" ON WINDOWS**

The download access script works on Windows systems with a program that emulates a Linux command line, such as **[Cygwin](https://www.cygwin.com/).**

If you are a Windows user and you do not have Cygwin, you can download it here: <https://www.cygwin.com/install.html>

#### ന **IF YOU HAVE PROBLEMS WITH THE SCRIPT**

To **download multiple files**, a simple alternative to the script is to use **wget** as follows:

```
wget --user=myusername --password=mypassword -i url_list.txt
```
where myusername is your Earthdata username, mypassword is your Earthdata password, and url\_list.txt is a text file with one granule download link per line.

For convenience, wget can pull urls directly out of Earthdata Search's download access script, so the following will also work:

wget --user=myusername --password=mypassword -i download.sh

To **download a single file**, you can use **wget** as follows:

wget --user=myusername --password=mypassword url

where url is link for the file you want to download.

Another alternative is to use [DownloadThemAll!](https://addons.mozilla.org/en-US/firefox/addon/downthemall/), an add-in for the Firefox browser. (TIP: By adding .txt to the end of the download script, you can use DownloadThemAll!'s "import from file" feature to download the links it contains.). DownloadThemAll! is not compatible with Firefox Quantum, so be sure to check your version of Firefox to verify compatibility.

An alternative to DownloadThemAll! is ["Chrono Download Manager,](http://www.chronodownloader.net/)" an extension for the Google Chrome browser that has many of the features of DownThemAll! for Firefox.

### **IF YOU HAVE CONNECTION FAILURES**

Connection failures like "Operation timed out" or "No route to host" are an indication that the data provider's server may be temporarily unavailable.

To see a list of known data provider outages, click the alerts button (the little bell icon) in the upper right-hand corner of Earthdata Search.

### **IF YOU SEE THE ERROR "curl: option --netrc-file: is unknown"** ത

When running the script, if you get the error

curl: option --netrc-file: is unknown

this means the curl command is not recognizing the option --netrc-file.

The --netrc-file option was added in curl version 7.21.5. You can check your version of curl by running the following command:

curl -V

If your version of curl is less than 7.21.5, you need to update curl.

If you have .netrc already set up with your login credentials, you may be able to get the script to work without updating curl by editing the script and removing the following from the curl command line: --netrc-file "\$netrc"

#### ന **IF YOU DO NOT HAVE WGET**

- Windows users can download it at [https://eternallybored.org/misc/wget/](https://mail02.ndc.nasa.gov/OWA/redir.aspx?C=6AGgJjgL4JyqR8CegrLG1y4665YcR-ua6Ef-WMLJEq-HEMoY_NHVCA..&URL=https%3a%2f%2feternallybored.org%2fmisc%2fwget%2f)
- Mac OS X users can install it using Homebrew ([https://brew.sh](https://mail02.ndc.nasa.gov/OWA/redir.aspx?C=VZNXCZqqxSWtqpsiqi7McvQKTINRsH6ePnEsnpT5-dWHEMoY_NHVCA..&URL=https%3a%2f%2fbrew.sh)) using the command `brew install wget`
- Additional information on wget is available at [https://www.gnu.org/software/wget/faq.html](https://mail02.ndc.nasa.gov/OWA/redir.aspx?C=eg2yWu9HfUe0DLepMYYLAVLO7lH5AvCRjAWa49llg7mHEMoY_NHVCA..&URL=https%3a%2f%2fwww.gnu.org%2fsoftware%2fwget%2ffaq.html)

#### ⋒ **IF YOU ARE A WINDOWS USER**

- Windows users can download it at [https://eternallybored.org/misc/wget/](https://mail02.ndc.nasa.gov/OWA/redir.aspx?C=6AGgJjgL4JyqR8CegrLG1y4665YcR-ua6Ef-WMLJEq-HEMoY_NHVCA..&URL=https%3a%2f%2feternallybored.org%2fmisc%2fwget%2f)
- Mac OS X users can install it using Homebrew ([https://brew.sh](https://mail02.ndc.nasa.gov/OWA/redir.aspx?C=VZNXCZqqxSWtqpsiqi7McvQKTINRsH6ePnEsnpT5-dWHEMoY_NHVCA..&URL=https%3a%2f%2fbrew.sh)) using the command `brew install wget`
- Additional information on wget is available at [https://www.gnu.org/software/wget/faq.html](https://mail02.ndc.nasa.gov/OWA/redir.aspx?C=eg2yWu9HfUe0DLepMYYLAVLO7lH5AvCRjAWa49llg7mHEMoY_NHVCA..&URL=https%3a%2f%2fwww.gnu.org%2fsoftware%2fwget%2ffaq.html)

### Related articles [How To Access Data With cURL And Wget](https://wiki.earthdata.nasa.gov/display/EL/How+To+Access+Data+With+cURL+And+Wget)

- [How To: Configure Customizable Icons](https://wiki.earthdata.nasa.gov/display/EDSC/How+To%3A+Configure+Customizable+Icons)
- [How To: Download Data Using Earthdata Search](https://wiki.earthdata.nasa.gov/display/EDSC/How+To%3A+Download+Data+Using+Earthdata+Search)
- [How To: Configure and Confirm Download Methods in Earthdata Search](https://wiki.earthdata.nasa.gov/display/EDSC/How+To%3A+Configure+and+Confirm+Download+Methods+in+Earthdata+Search)
- [How To: Use Smart Handoffs in Earthdata Search](https://wiki.earthdata.nasa.gov/display/EDSC/How+To%3A+Use+Smart+Handoffs+in+Earthdata+Search)
- [How To: Use the Download Access Script](#page-0-0)